# **Xray 1.12.0 Release Notes**

#### 22 February 2016

The Xray for JIRA team announces the release of Xray 1.12.0. This release contains several new features and bug fixes.

- Upgrading to Xray 1.12.0
  - Breaking Changes
    - Test Execution Details section no longer available
- Highlights for this release
  - Add-hoc executions
  - o Improved layout and performance for requirement coverage reports
  - Improved REST API
  - View Test Run details in read only mode
  - Support for Behave JSON import format
- New Features and Bug Fixes in this release

#### Upgrading to Xray 1.12.0

#### **Breaking Changes**

Test Execution Details section no longer available

In previous versions of Xray, you could edit the Test Execution custom fields provided by Xray (namely the Begin and End dates and the Revision field) using a custom section provided in the Test Execution issue view page. We have decided to remove this section to save some space and to show the Test Runs section immediately when viewing the Test Execution issue. Starting form version 1.12.0 of Xray, these custom fields will be available in the appropriate native JIRA sections on the Test Execution view issue page. The **Begin and End dates** will be located on the **Dates** section and the **Revision** will be located on the **Details** section of the Test Execution issue. These fields are only shown if they are already populated in the create or edit Test Execution issue screen.

Download the latest version

Highlights for this release

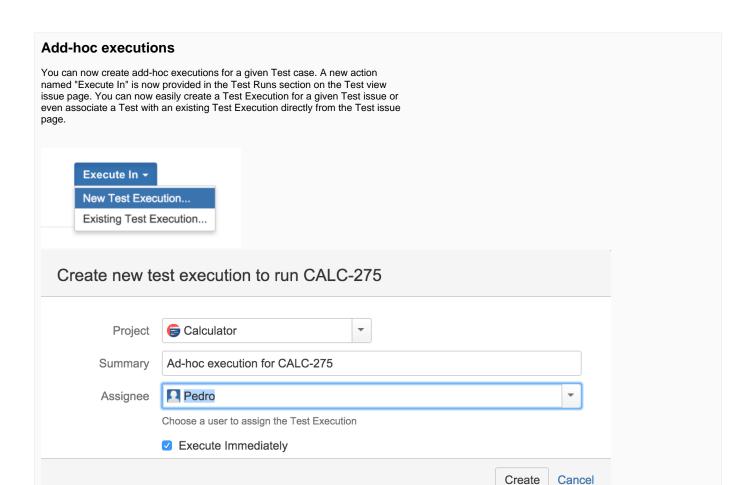

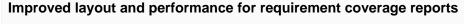

The performance of requirement coverage charts has been improved. Also, a new layout is available for the requirement coverage charts in the project page. This new layout is only available for JIRA 7.

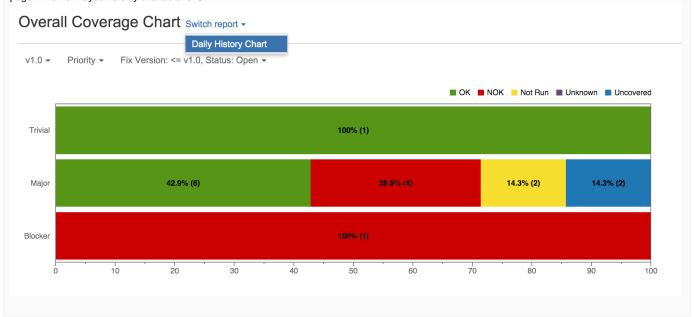

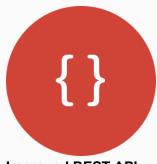

## **Improved REST API**

Xray provides new REST API methods for managing Tests (including manual Test Steps), Test Sets, Test Executions and Test Runs

Please check the improved REST API.

#### View Test Run details in read only mode

Xray now allows users without execution permission on Test Execution issues to view existing Test Run results. Users are able to access the execution page in read only mode.

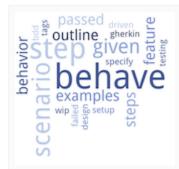

## **Support for Behave JSON import format**

The Behave JSON report format is now directly supported by Xray. You can generate the JSON execution report with Behave and import the results directly to JIRA using the Test Execution import action or the Xray REST API.

## New Features and Bug Fixes in this release

| Т        | Key          | Summary                                                                                                    | Р        | Status | Resolution |
|----------|--------------|----------------------------------------------------------------------------------------------------|----------|--------|------------|
| <u> </u> | XRAY-<br>732 | Xray compatibility with JIRA 7.1                                                                                                  | <b>*</b> | CLOSED | Fixed      |
|          | XRAY-<br>728 | As admin, I can configure if the cucumber features are generated considering the Requirement issues                               | <b>*</b> | CLOSED | Fixed      |
|          | XRAY-<br>710 | As a user, I can export Tests in JSON format using the Xray REST API                                                              | <b>*</b> | CLOSED | Fixed      |
|          | XRAY-<br>706 | As admin, I can configure if a link is created between a Test and a Defect when one is created through the execution screen       | <b>*</b> | CLOSED | Fixed      |
|          | XRAY-<br>693 | As system, when importing execution results using the Xray REST API, the created/updated Test Execution issue ID must be returned | <b>*</b> | CLOSED | Fixed      |
|          | XRAY-<br>692 | As a user, I can links Tests and Defects from different JIRA instances (JIRA 7 and above)                                         | <b>*</b> | CLOSED | Fixed      |

| <b>R</b> | XRAY-<br>689 | As system, I export the Test Execution labels as cucumber tags on the feature element                     | <b>*</b>  | CLOSED | Fixed |
|----------|--------------|----------------------------------------------------------------------------------------------------|-----------|--------|-------|
| <b>X</b> | XRAY-<br>686 | As a user, I can filter by workflow status in the Xray issue search screen                                | <b>*</b>  | CLOSED | Fixed |
| <b>A</b> | XRAY-<br>668 | As a user I should be able to see Test Run comment directly on Tests table in Test Execution view page    | <b>*</b>  | CLOSED | Fixed |
| <b>M</b> | XRAY-<br>667 | As a user, I can see the Affected Version field populated when I create a defect                          | <b>*</b>  | CLOSED | Fixed |
| <b>_</b> | XRAY-<br>662 | As a user, I can edit Manual Test Steps through REST API                                                  | <b>*</b>  | CLOSED | Fixed |
| <b>M</b> | XRAY-<br>657 | As a user, I can add Tests when creating a Test Execution issue                                           | <b>*</b>  | CLOSED | Fixed |
| <b>_</b> | XRAY-<br>638 | As a user, I can update existing Test Runs using the Xray REST API                                        | <b>*</b>  | CLOSED | Fixed |
| <b>_</b> | XRAY-<br>630 | As a user I can filter, via a JQL Function, all defects created when testing a Requirement                | <b>*</b>  | CLOSED | Fixed |
| ]        | XRAY-<br>629 | As a system, when a defect is created in the execution page, it should be linked to the Requirement issue | <b>*</b>  | CLOSED | Fixed |
| 1        | XRAY-<br>619 | As system, I copy the Test Execution or Test labels when creating defects from executions                 | <b>*</b>  | CLOSED | Fixed |
| 7        | XRAY-<br>591 | As a user, I can export cucumber example results with Xporter                                             | <b>*</b>  | CLOSED | Fixed |
|          | XRAY-<br>569 | As system, I support the Behave output format                                                             | <b>\$</b> | CLOSED | Fixed |
| <b>_</b> | XRAY-<br>353 | As a user, I can manage Test Set Tests using the REST API                                                 | <b>*</b>  | CLOSED | Fixed |
| 7        | XRAY-<br>330 | As a user, I can see attached images in Xray Test Steps and Execution results through a popup             | <b>*</b>  | CLOSED | Fixed |

Showing 20 out of 58 issues